# **Simple Solutions for Virtual Concerts**

by Jason Schayot *Director of Bands, Berkner High School in Richardson, Texas* 

Millions of people tune in to TV mega-events like the Super Bowl, the Oscars, or the live performance shows of *The Voice -* often without knowing much about the organizations or people involved*.* Why is that? Video games like *Fortnite* and *Among Us* allow people to play together in real time with people all over the world. Why do these games skyrocket to popularity? It's because human beings long for shared real time experiences with others.

Although Covid-19 has had a devastating impact on many aspects of music education, a fun and engaging live concert experience for students and their families is still within our grasp, and the technology is easy to learn!

This article describes the process of building a virtual concert made up of video compilations and live-streaming the prerecorded content to students, family members, and community supporters. The process of creating a virtual concert experience can be broken down into ten steps:

- 1. Schedule a realistic timeline for the concert
- 2. Select attainable literature
- 3. Request copyrights and permissions
- 4. Create click tracks for the students
- 5. Record content
- 6. Compile audio file
- 7. Layer in video
- 8. Create live stream platform
- 9. Invite audience members
- 10.Perform!

Much of the following detail is based on trial and error over the months since Covid-19 first began to affect our program in March 2020. Our first Berkner cluster live stream concert (all high school and junior high bands: 7th - 12th grade) was broadcast on October 28, 2020, and the feedback we received from students, teachers, and family members was overwhelmingly positive.

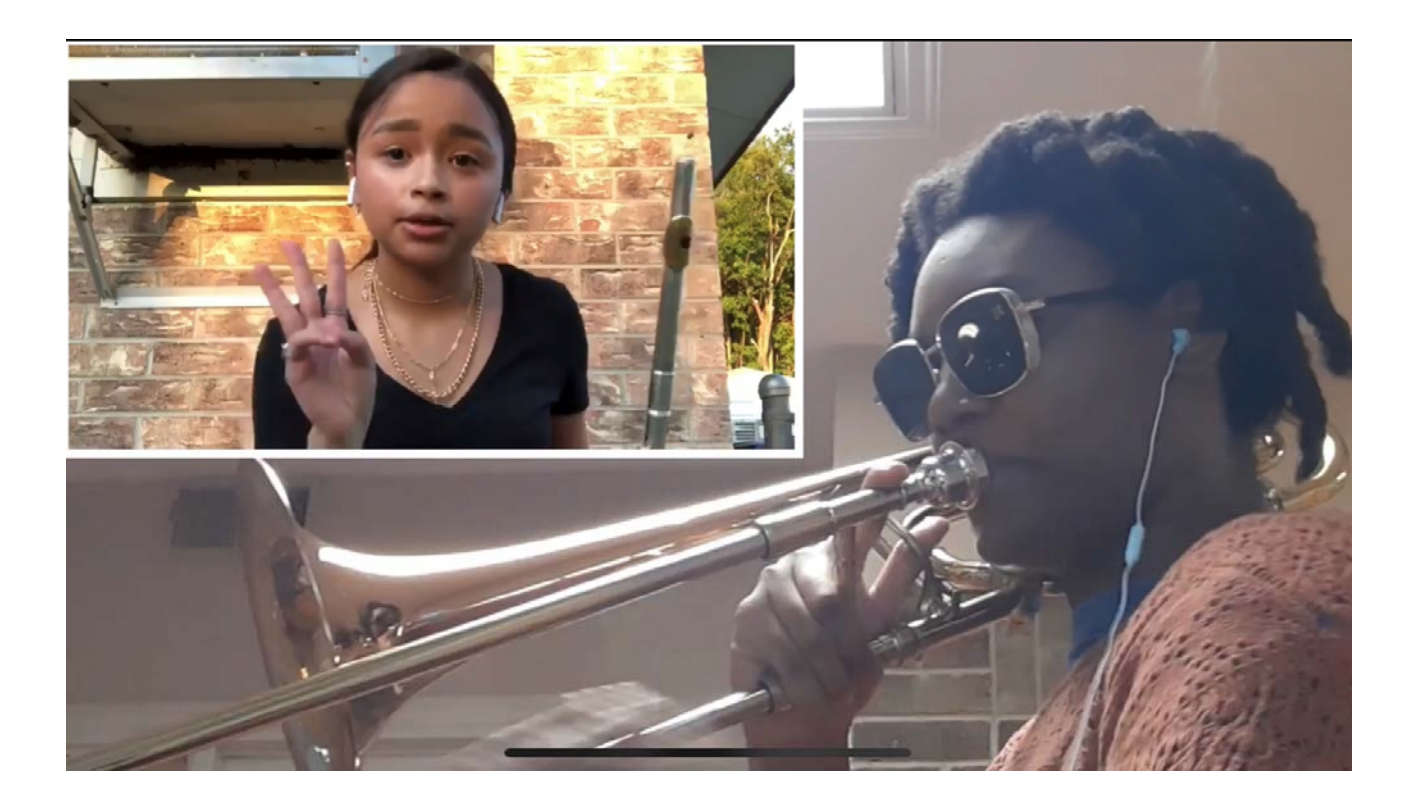

#### 1. Scheduling

Select a concert date that allows time for sync rights permissions, recording music and creating the video performance. **For a first live stream project, I recommend 9 weeks start to finish.** Our most recent virtual concert took place on October 28, with the first assignment given in Google Classroom at the end of August. Giving yourself plenty of time will lower staff stress, and allow you to enjoy the creative process along with your students.

This timeline includes three weeks to obtain sync rights, and six weeks of recording and editing. It is best to break the music down into weekly assignments for the students, and the audio editing can be done in small batches as students submit their assignments. Layering video over a completed audio file might take a week the first time, but goes faster once the process is familiar.

### 2. Selecting Literature

Less is more. Consider reading down two grade levels when selecting literature for a virtual performance. Students will enjoy the recording process, and their video submissions will be more creative and artistic. Consider giving the assignments "ungraded" to encourage students to focus on creating unique and engaging content rather than stressing too much about technically perfect performances.

### 3. Acquiring Permissions

Most districts have a form authorizing the school to include photos or videos of students in media. Confirm that you have documentation on every student you intend to include.

You must also obtain permission from the copyright owners of each song included in your concert. The virtual concert experience detailed in this article requires "sync rights" for each piece. Live-streaming or uploading a compilation video to YouTube or Facebook requires sync rights, as the song was recorded, and permission to record can only be granted by the copyright owner of the song. Sync rights refers to the synchronization of your students' audio recordings with their submitted videos, which are edited (synced) together to create the performance.

Follow the process below to obtain the proper permissions before students begin recording the music.

- 1. Compile a list of all the pieces you wish to show in the live stream.
- 2. Locate the **copyright owner** of each song. This is often different from the publisher. This information can be found at the bottom of the first page of the director's score.
- 3. Find out how to contact the copyright owner by searching for them online. Try entering "easy song licensing search" into your internet search.
- 4. Contact the copyright owner via email, or through their website, which will often include a licensing request web form.
- 5. Include the following information in your request:
	- The request is for live stream only and will not be uploaded to YouTube.
	- The request is for non-commercial, non-profit use, and you will not make any claims or monetizations in connection with the video.
	- The term of license is one day
	- The media type is online, non-branded
- 6. Save the email from the song owner as documentation that you have a license for your performance. Some will require a reply email to agree to their Terms of Use.

## 4. Creating Click Tracks

Pick a manageable chunk of the piece that involves the entire band. You do not need to start recording at measure one! Limit the recording to about 30 seconds, as assignments longer than 30 seconds can be stressful for many eager-to-please band students who may obsessively re-record to attain that perfect performance.

Decide exactly what tempo you hear in your head, and record a metronome at that tempo. In addition to the tempo track, it is helpful to layer a recording of yourself speaking along, coaching in crescendos, accents, etc, but avoiding audiation of specific pitches. A third layer using the harmony director that includes a drone of adjusted chords underneath is also helpful so that students can listen and adjust tuning by ear. These three layers together (tempo, vocal coaching and chord drone) form the master click track.

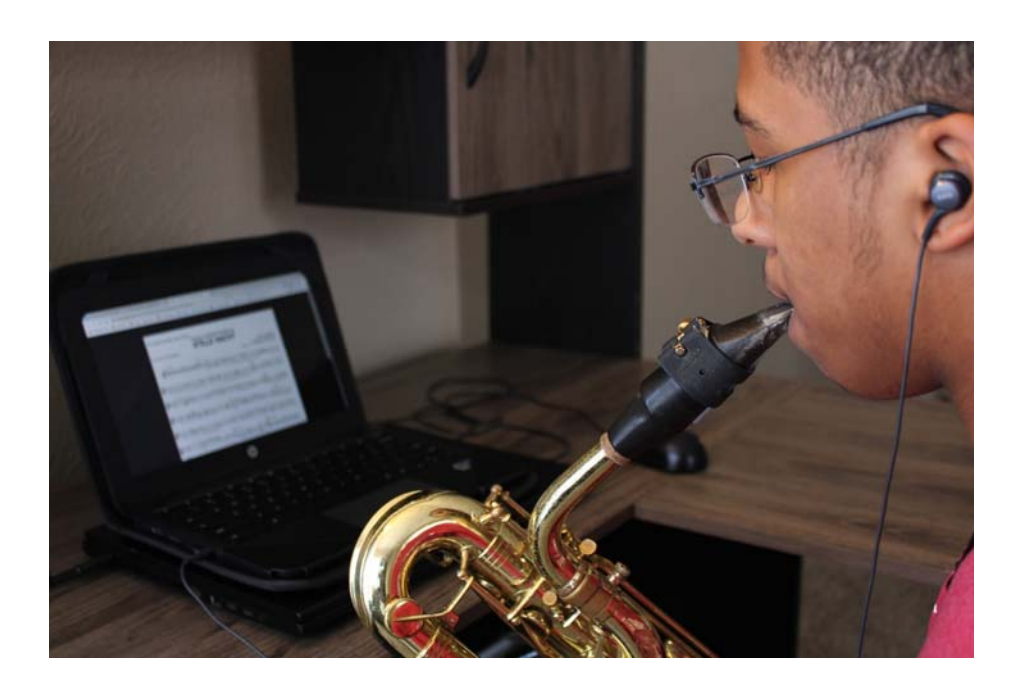

#### 5. Recording Content

Using your virtual assignment platform (we use Google Classroom) assign each student a weekly 30 second recording. Include the master click track in the assignment and a due date. During their recording session at home, each student listens to the master click track using one earbud only. This enables students to play in time with consistent phrase shaping and excellent tuning. As described above, our assignments are ungraded in order to prioritize artistry and creativity for a more collaborative and engaging final product.

#### 6. Compiling Audio

Audacity and GarageBand are easy to use and free to download. Import each student file, then drag each track left-to-right to line up to the click track. Once the audio file is complete, the file is exported with the click-track muted. For full details on the process of layering student submissions into one audio file, refer to the handout from my virtual TBA session July 2020.

#### 7. Layering Video

Import the audio file into iMovie and sync with imported student videos as muted clips. The performance is enhanced when priority is given to clips that are in some way creative, engaging or unique. Video recordings from any in-person band classes can supplement the individual recordings. The final product can be a hybrid recording of the in-person ensemble during band class synced with virtual students who are learning at home.

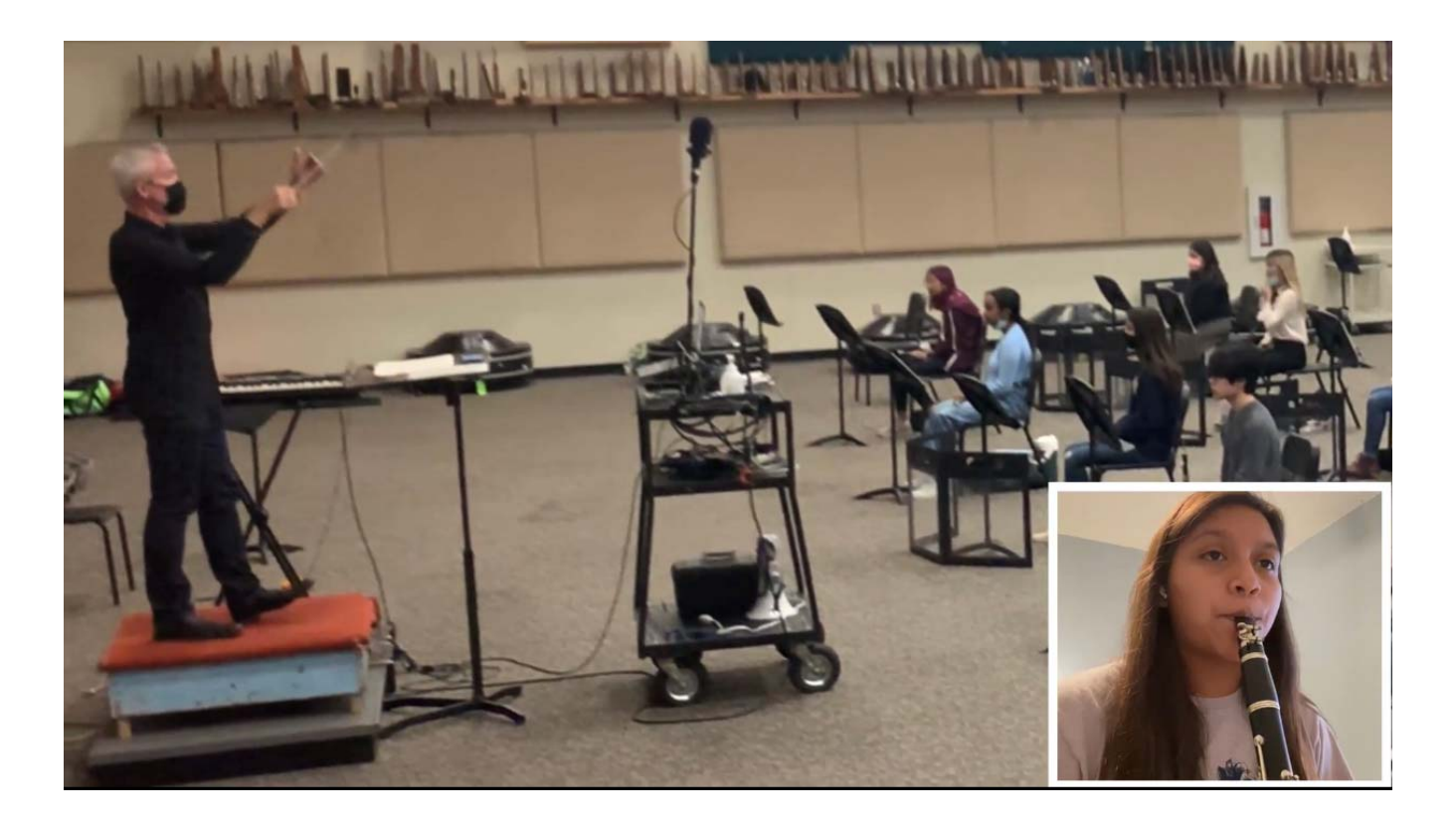

### 8. Creating the Platform

Creating a YouTube band channel is easy to do using a school sponsored Google account. Within the YouTube channel editor, YouTube studio allows you to schedule a live stream by choosing "Go Live." Choosing the "unlisted" and "Yes, it's made for kids" settings turns off live chat functionality during the live stream. This prevents distracting audience comments from appearing on the screen during the performance.

### 9. Inviting the Audience

The YouTube share button creates a link that you can send to students, families and supporters to advertise the concert. The link will open a countdown window displaying the days and hours remaining until your concert downbeat.

As you put together your audio and video files, consider keeping the excerpts to yourself rather than playing bits and pieces for the students before the concert. The buzz leading up to the concert peaks everyone's curiosity and gets them excited about the live stream.

### 10. The Concert

OBS is a free download that enables the user to stream content to YouTube. Once your live stream is scheduled, simply click on the stream name in YouTube and copy the "stream key." In OBS, paste your unique YouTube stream key into the OBS streaming settings. The handout from TBA July 2020 details the process of setting up scenes and sources in OBS, and explains live-streaming the pre-recorded content from your computer. You can think of hosting your performance similar to acting as a DJ, announcing each piece in real time, then pressing play from your computer on each pre-recorded band video.

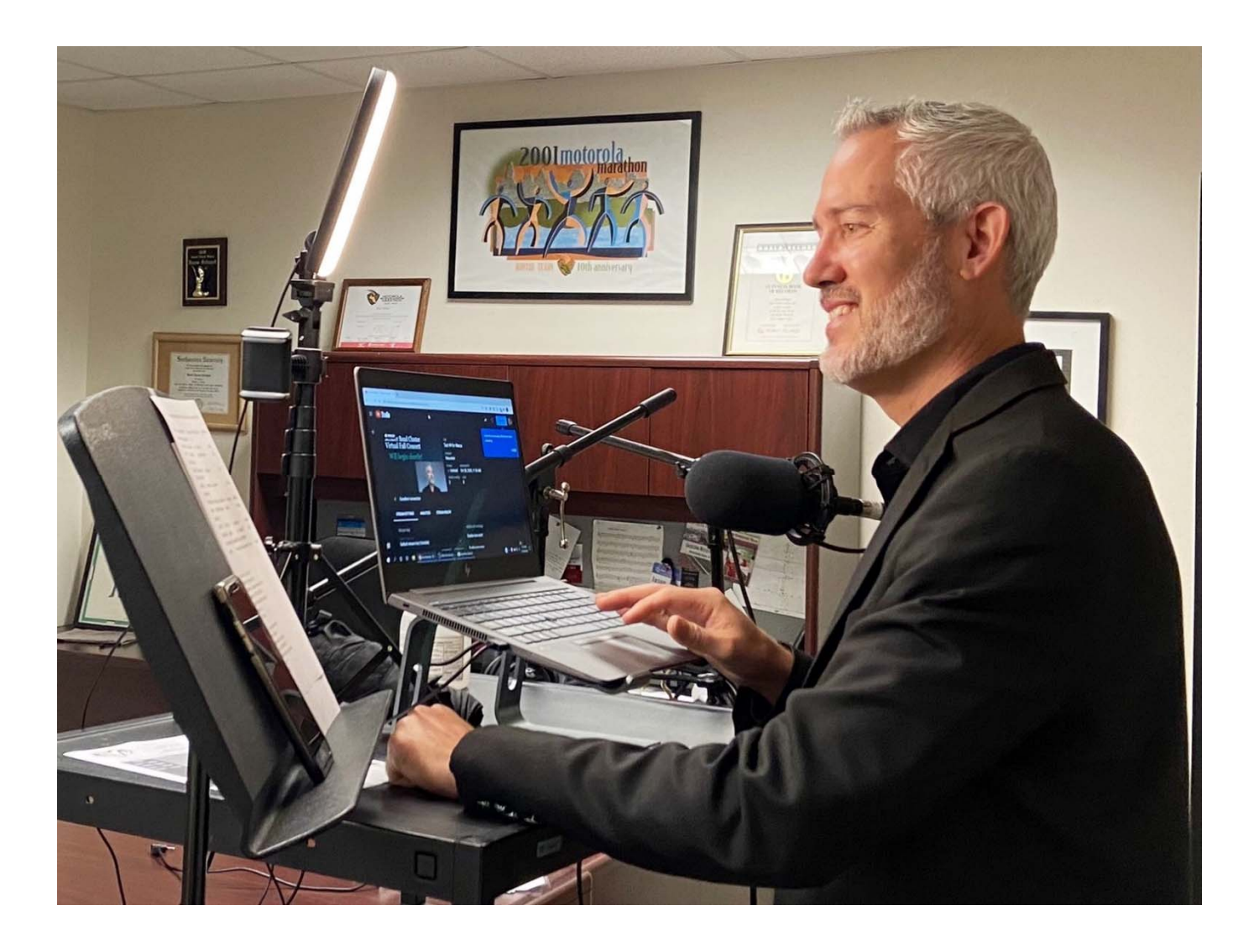

Consider setting up a format for taking virtual attendance during the concert such as a google form that solicits feedback from students such as "Tell us one thing about your concert that you are proud of." Google timestamps the entries for attendance purposes, and you might be surprised by the students' thoughtful responses!

#### The Takeaway

We have found that students and families love virtual concert experiences! Students put in the work to prepare and record, and they get the added fun of watching themselves and their friends in a shared live experience. This is an opportunity to add something fun and new to their time in band!